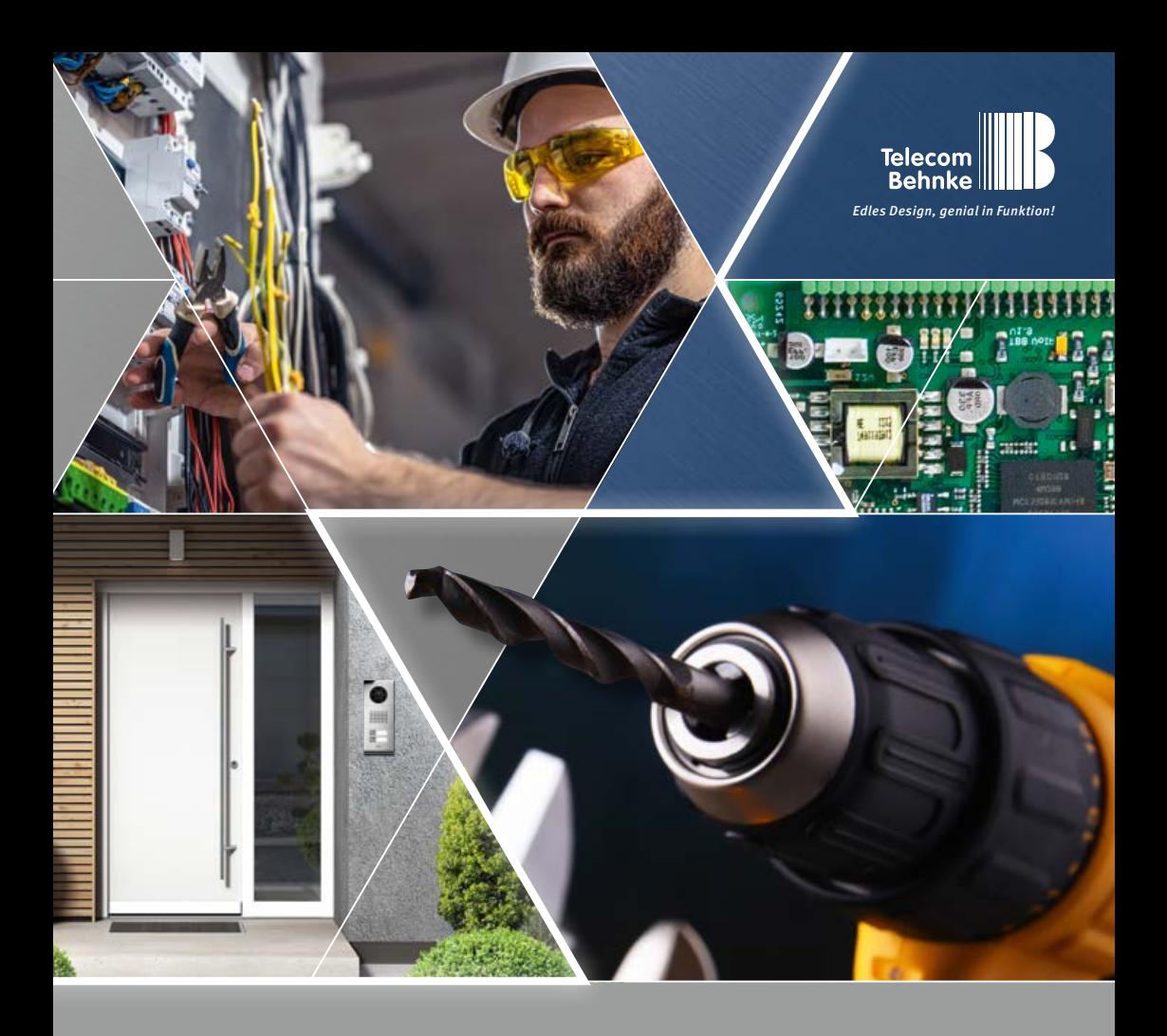

**Version 1.0**

# <span id="page-0-0"></span>ANLEITUNG INSTRUCTIONS | MANUEL

**D USB-Kamera: 20-2950/21-2950, 50-2950 Seite ......[1](#page-0-0)**

GB USB camera: 20-2950/21-2950, 50-2950

F Caméra USB : 20-2950/21-2950, 50-2950 Page.... 25

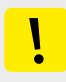

#### **Wichtige Hinweise**

Bitte beachten Sie, dass Behnke Sprechstellen und Zubehörteile ausschließlich von ausgebildeten Elektro-, Informations-, Telekommunikationsfachkräften unter Einhaltung der einschlägigen Normen und Regeln installiert und gewartet werden dürfen. Achten Sie bitte darauf, dass die Geräte vor Wartungs- oder Reparaturarbeiten vom Stromnetz (Steckernetzteil) und vom Netzwerk bzw. Telefonanschluss getrennt sind und die einschlägigen Sicherheitsregeln eingehalten werden.

Weitere rechtliche Hinweise finden Sie auf Seite [11](#page-10-0).

## Kontakt

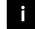

Info-Hotline

Ausführliche Informationen zu Produkten, Projekten und unseren Dienstleistungen: **+49 (0) 68 41 / 81 77-700**

## 24 h Service-Hotline

Sie brauchen Hilfe? Wir sind 24 Stunden für Sie da, beraten Sie in allen technischen Fragen und geben Starthilfen: **+49 (0) 68 41 / 81 77-777**

**E** Telecom Behnke GmbH Gewerbepark »An der Autobahn« Robert-Jungk-Straße 3 66459 Kirkel

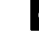

## Internet- und E-Mail-Adresse www.behnke-online.de

info@behnke-online.de

 $D$ 

## **INHALT**

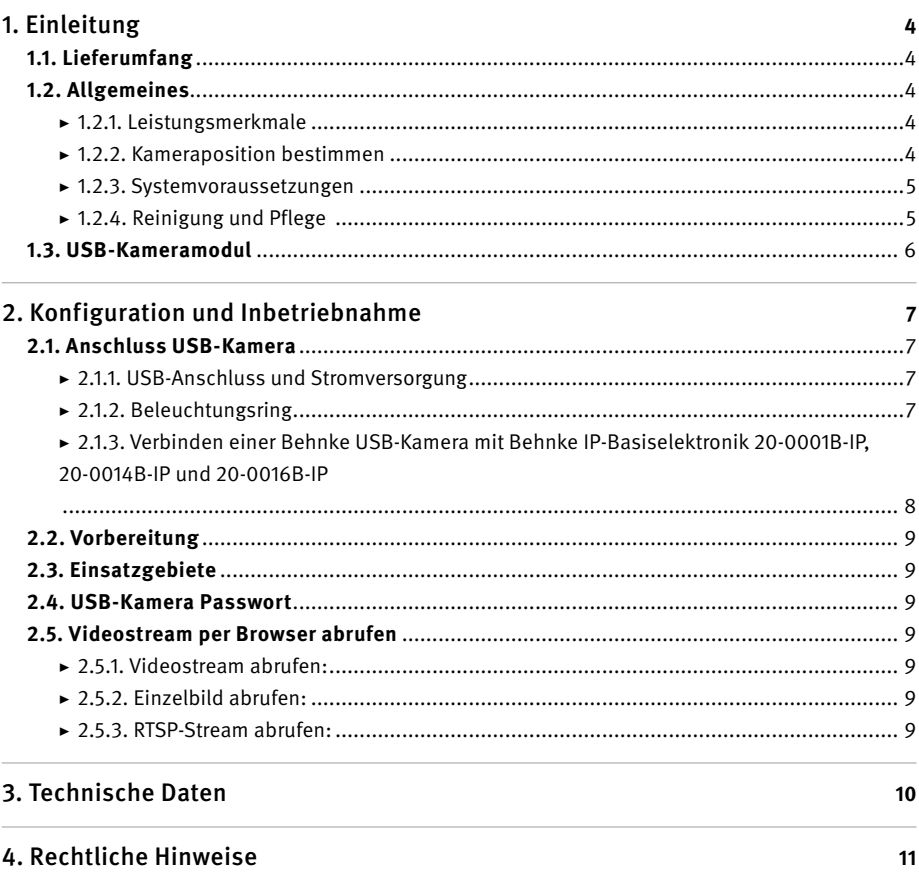

## <span id="page-3-0"></span>1. Einleitung

## 1.1. Lieferumfang

- **▸** USB-Kameramodul 20-2950/21-2950/50-2950 incl. Anschlussleitung zum Betrieb mit den Behnke IP-Sprechstellen 20-0001B-IP/20- 0014B-IP und 20-0016B-IP
- **▸** Diese Anleitung

### 1.2. Allgemeines

#### **1.2.1. Leistungsmerkmale**

Das Behnke USB-Kameramodul integriert eine USB-Kamera hinter einer Blende des Telecom Behnke Modulsystems der Serien 20 und 50.

Der Betrieb dieser Behnke USB-Kamera ist nur in Verbindung mit einer Behnke SIP-Sprechstelle 20-0001B-IP, 20-0014B-IP und 20-0016B-IP möglich.

Energieversorgung, Kamerasteuerung und Kamerakonfiguration erfolgen ausschließlich über die oben genannten SIP-Sprechstellen.

Die Kamera liefert Videos bis zu einer Auflösung von 1920(H) X 1080(V) Bildpunkten. Hierbei können unabhängig von der gewählten Auflösung bis zu 30 Bilder pro Sekunde übertragen werden. Die Kamera verfügt über einen LED-Beleuchtungsring für den Einsatz in schlecht beleuchteten Bereichen. In der Regel wird die Behnke-IP-Videosoftware zur Anzeige (im Standard bei Sprachverbindungverbindung) der Videobilder genutzt. Das Video bzw. Einzelbilder können via HTTP oder RTSP-Stream abgerufen werden bzw. an ein Video- Überwachungssystem (sofern das Video-Überwachungs-System es unterstützt) übergeben werden.

#### **1.2.2. Kameraposition bestimmen**

**Beachten Sie bitte folgende Hinweise zur Kameraposition bei der Installation der Behnke Türsprechstelle:** Um ein Bild zu erhalten, ist sehr viel mehr nötig, als lediglich die Kamera auf ein Objekt oder eine Person zu richten. Beleuchtung, Kameraöffnungswinkel (horizontal /vertikal), Reflektionen durch Fremdlicht und Sonneneinstrahlung, Gegenlicht und Totzone sind Faktoren, die die Bildqualität später im Betrieb maßgeblich beeinflussen. Es ist wichtig, direktes Sonnenlicht zu vermeiden, da die »Kamerablende« den Lichteinfall in die Kamera reduzieren und die Leistung des Bildsensors herabsetzen wird. Daher sollten Sie die Kamera so positionieren, dass sich die Sonne hinter der Kamera befindet. Um Probleme mit Gegenlicht bei der Aufnahme von Objekten und Personen zu umgehen, ändern Sie die Umgebung, indem Sie die Kamera an einer anderen Stelle positionieren. Wenn die Kamera nicht an einer anderen Stelle angebracht werden kann, beleuchten Sie das Objekt oder die Person ausreichend von vorne. Bei Betrieb der Kamera in Verbindung mit einer Regenschutzblende kann bedingt durch den großen Öffnungswinkel der Kamera ein kleiner Teil der Regenschutzblende im Sichtfeld erscheinen.

#### <span id="page-4-0"></span>**1.2.3. Systemvoraussetzungen**

Zur Installation der Behnke USB-Kamera sind folgende Mindestvoraussetzungen erforderlich: PC oder Apple Macintosh mit funktionsfähigem Browser (z. B. Microsoft Internet Explorer, Mozilla Firefox, Apple Safari)

- **▸** Behnke IP-Sprechstelle 20-0001B-IP, 20-0014B-IP, 20-0016B-IP
- **▸** Konfigurierte Netzwerkanbindung des Rechners

Zur Installation der Behnke IP-Videosoftware sind folgende Mindestvoraussetzungen erforderlich: PC mit Intel® Pentium® IV-Prozessor (1,7 GHz) oder AMD Athlon™ Prozessor (1,2 GHz) oder besser

- **▸** Netzwerkkarte, konfiguriert
- **▸** Microsoft® Windows 2000® oder Windows XP® Betriebssystem oder höher
- **▸** 512 MB RAM oder mehr
- **▸** Monitor/Grafikkarte mit einer Auflösung von min. 800 x 600 Pixeln und Echtfarbdarstellung

#### **1.2.4. Reinigung und Pflege**

Sie haben hochwertige Behnke Produkte mit Frontblenden aus verschiedenen Materialien verbaut. Für alle Materialien gilt, dass diese in regelmäßigen ausreichend kleinen Abständen, dem Material entsprechend, mit einem passenden Reinigungsmittel zu reinigen sind. Somit wird eine vorzeitige Alterung und sonstige Patina Bildung auf den Oberflächen verhindert. Für die normale Reinigung des Kameradoms werden eine nichtscheuernde, lösungsmittelfreie neutrale Seife oder ein entsprechendes Reinigungsmittel mit destilliertem Wasser und ein sauberer, weicher Lappen empfohlen. Spülen Sie den Kameradom gründlich mit lauwarmem destilliertem Wasser ab. Um Wasserflecken zu vermeiden, den Kameradom mit einem weichen, sauberen Lappen reinigen.

### <span id="page-5-0"></span>1.3. USB-Kameramodul

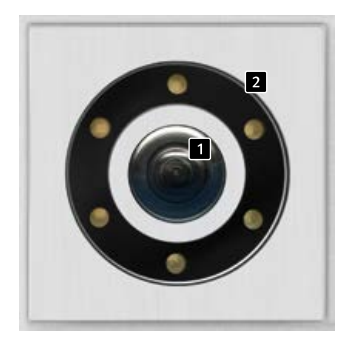

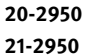

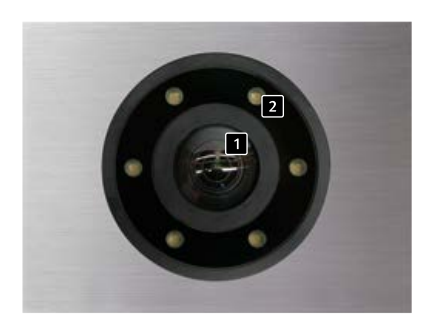

**50-2950**

 **Kameralinse/Kameradome Beleuchtungsring mit weißen LEDs (LEDs dauer an im Auslieferungszustand)** **Anleitung Behnke USB-Kamera: 20-2950/21-2950, 50-2950**

<sup>D</sup> **Konfiguration und Inbetriebnahme**

## <span id="page-6-0"></span>2. Konfiguration und **INBETRIEBNAHME**

### 2.1. Anschluss USB-Kamera

#### **2.1.1. USB-Anschluss und Stromversorgung**

Der Betrieb der Behnke-USB-Kamera erfolgt ausschließlich über den USB-Anschluss der Behnke IP-Basiselektronik 20-0001B-IP, 20-0014B-IP und 20-0016B-IP. Darüber wird auch die Energieversorgung der Kamera gewährleistet.

#### **2.1.2. Beleuchtungsring**

Kameras mit Beleuchtungsring verfügen über ein zusätzliches Anschlusskabel zur Stromversorgung des Beleuchtungsrings.

Anschluss der USB-Verbindung sowie der Kamerabeleuchtung wie auf Seite 8 beschrieben durchführen. USB Anschlussleitung nicht verlängern.

Betriebsarten der Kamerabeleuchtung finden Sie im Webfrontend der SIP-Sprechstelle (Kamera) beschrieben.

<span id="page-7-0"></span>*D* Konfiguration und Inbetriebnahme

### **2.1.3. Verbinden einer Behnke USB-Kamera mit Behnke IP-Basiselektronik 20-0001B-IP, 20-0014B-IP und 20-0016B-IP**

rot/rot-schwarzen Anschlussleitung der Spannungsversorung vom Beleuchtungsring der USB-Kamera kommend auf den Anschluss Kamerabeleuchtung der SIP-Sprechstelle

USB-Anschlussleitung von der Behnke-USB-Kamera kommend zum mit USB-Kennzeichneten Anschluss der SIP-Sprechstelle

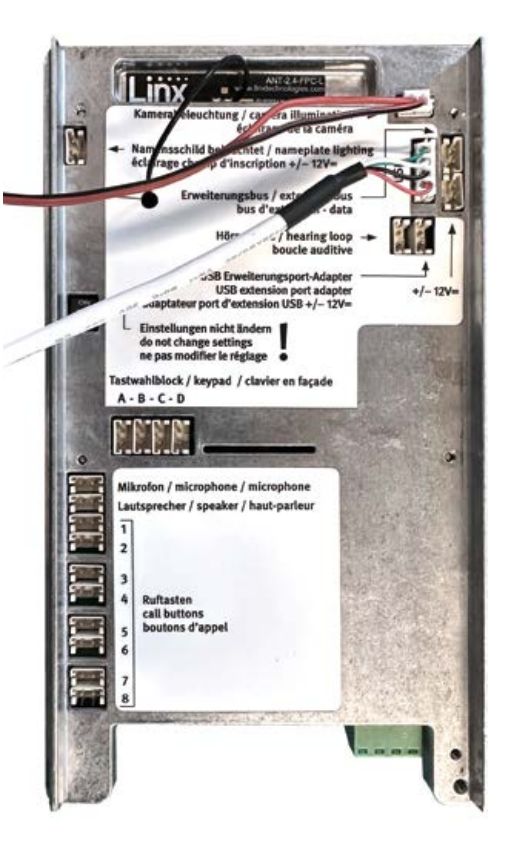

## <span id="page-8-0"></span>2.2. Vorbereitung

**▸** Verbinden der Behnke USB-Kamera mit der IP-Basiselektronik 20-0001B-IP, 20-0014B-IP oder 20-0016B-IP. Konfiguration der Kamera über die SIP-Sprechstelle (20-0001B-IP, 20-0014B-IP, 20-0016B-IP) möglich.

## 2.3. Einsatzgebiete

- 1. Einsatz mit der Behnke IP-Video Software auf einem PC
- **▸** Beachten Sie bitte die separate Anleitung zur Konfiguration der Behnke IP-Video Software. IP-Videosoftware sowie die Anleitung finden Sie unter: Wiki Behnke SIP-Sprechstelle oder www.behnke-online.de/downloads/software
- 2.Einsatz in Videomanagmentsystemen (Mit Hersteller des Videomanagmentsystems bauseitig abklären)

### 2.4. USB-Kamera Passwort

Passwort: Admin

### 2.5. Videostream per Browser abrufen

#### **2.5.1. Videostream abrufen:**

z.B. http://<ip-addr>:8080/key=Admin&.mjpg oder https://<ip-addr>:8443/?key=Admin&.mjpg

### **2.5.2. Einzelbild abrufen:**

http://<ip-addr>:8080/?key=Admin&.jpg oder https://<ip-addr>:8443/?key=Admin&.jpg

#### **2.5.3. RTSP-Stream abrufen:**

rtsp://root:Admin@192.168.0.13:554/behnkevideo

Weitere Informationen entnehmen Sie bitte dem Konfigurationsbereich "Kamera" im Webfrontend ihrer Behnke SIP-Sprechstelle.

Beachten Sie, dass der Browser die entsprechenden Videoformate unterstützt, dazu gegebenenfalls ihren Netzwerkadministrator hinzuziehen. **Achtung: Browser nicht zur dauerhaften Videoanzeige geeignet.**

## <span id="page-9-0"></span>3. Technische Daten

#### **20-2950/21-2950, 50-2950**

#### **Ausstattung**

- **▸** Stromversorgung via USB von Behnke-SIP-Sprechstelle (20-0001B-IP, 20-0014B-IP, 20-0016B-IP)
- **▸** LED Beleuchtungsring (weiß) kann über die Behnke SIP-Sprechstelle gesteuert werden
- **▸** Konfiguration und Steuerung der Kamera über Behnke SIP-Sprechstellen 20-0001B-IP, 20-0014B-IP und 20-0016B-IP möglich

#### **Optik**

- **▸** 1/3" Aptina AR0330 Color CMOS
- **▸** Fischauge
- **▸** Lichtempfindlichkeit: 0. 05lux

#### **Video**

- **▸** RTSP
- **▸** JPG
- **▸** MJPG
- **▸** Auflösung:
- **▸** 320X240
- **▸** 640X480
- **▸** 1280X720
- **▸** 1920X1080
- **▸** bis zu 30 Bilder/s in allen Auflösungen

#### **Netzwerk**

**▸** Kamera wird per USB in Verbindung mit Behnke SIP-Sprechstellen 20-0001B-IP, 20-0014B-IP und 20-0016B-IP genutzt.

## <span id="page-10-1"></span><span id="page-10-0"></span>4. Rechtliche Hinweise

- 1. Änderungen an unseren Produkten, die dem technischen Fortschritt dienen, behalten wir uns vor. Die abgebildeten Produkte können im Zuge der ständigen Weiterentwicklung auch optisch von den ausgelieferten Produkten abweichen.
- 2.Abdrucke oder Übernahme von Texten, Abbildungen und Fotos in beliebigen Medien aus dieser Anleitung – auch auszugsweise – sind nur mit unserer ausdrücklichen schriftlichen Genehmigung gestattet.
- 3.Die Gestaltung dieser Anleitung unterliegt dem Urheberschutz. Für eventuelle Irrtümer, sowie inhaltliche- bzw. Druckfehler (auch bei technischen Daten oder innerhalb von Grafiken und technischen Skizzen) übernehmen wir keine Haftung.
- 4.AXIS ist ein registriertes Warenzeichen von Axis AB.
- 5.Apple, das Apple Logo, Mac, Mac OS, Macintosh, iPad, Multi-Touch, iPhone und iPod touch sind Warenzeichen von Apple.
- 6.Google, Android und Google Play sind Warenzeichen von Google, Inc.
- 7. Alle anderen Firmen- und Produktnamen können Warenzeichen der jeweiligen Firmen sein mit denen sie in Verbindung gebracht werden.
- 8.Produkt muss unter Beachtung der geltenden Gesetze und Bestimmungen betrieben werden.

#### **Infos zum Produkthaftungsgesetz:**

1. Alle Produkte aus dieser Anleitung dürfen nur für den angegebenen Zweck verwendet werden. Wenn Zweifel bestehen, muss dies mit einem

kompetenten Fachmann oder unserer Serviceabteilung (siehe Hotline-Nummern) abgeklärt werden.

- 2.Produkte, die spannungsversorgt sind (insbesondere 230 V-Netzspannung), müssen vor dem Öffnen oder Anschließen von Leitungen von der Spannungsversorgung getrennt sein.
- 3.Schäden und Folgeschäden, die durch Eingriffe oder Änderungen an unseren Produkten sowie unsachgemäßer Behandlung verursacht werden, sind von der Haftung ausgeschlossen. Gleiches gilt für eine unsachgemäße Lagerung oder Fremdeinwirkungen.
- 4.Beim Umgang mit 230 V-Netzspannung oder mit am Netz oder mit Batterie betriebenen Produkten, sind die einschlägigen Richtlinien zu beachten, z. B. Richtlinien zur Einhaltung der elektromagnetischen Verträglichkeit oder Niederspannungsrichtlinie. Entsprechende Arbeiten sollten nur von einem Fachmann ausgeführt werden, der damit vertraut ist.
- 5.Unsere Produkte entsprechen sämtlichen, in Deutschland und der EU geltenden, technischen Richtlinien und Telekommunikationsbestimmungen.

#### **Elektromagnetische**  $\epsilon$ **Verträglichkeit Niederspannungsrichtlinie**

Unsere Produkte sind selbstverständlich nach den CE-Richtlinien zertifiziert, die EU-weit gültig sind: EMV nach 2004/108/EG sowie Niederspannungsrichtlinie nach 73/23/EWG geändert durch die Richtlinie 93/68/EWG.

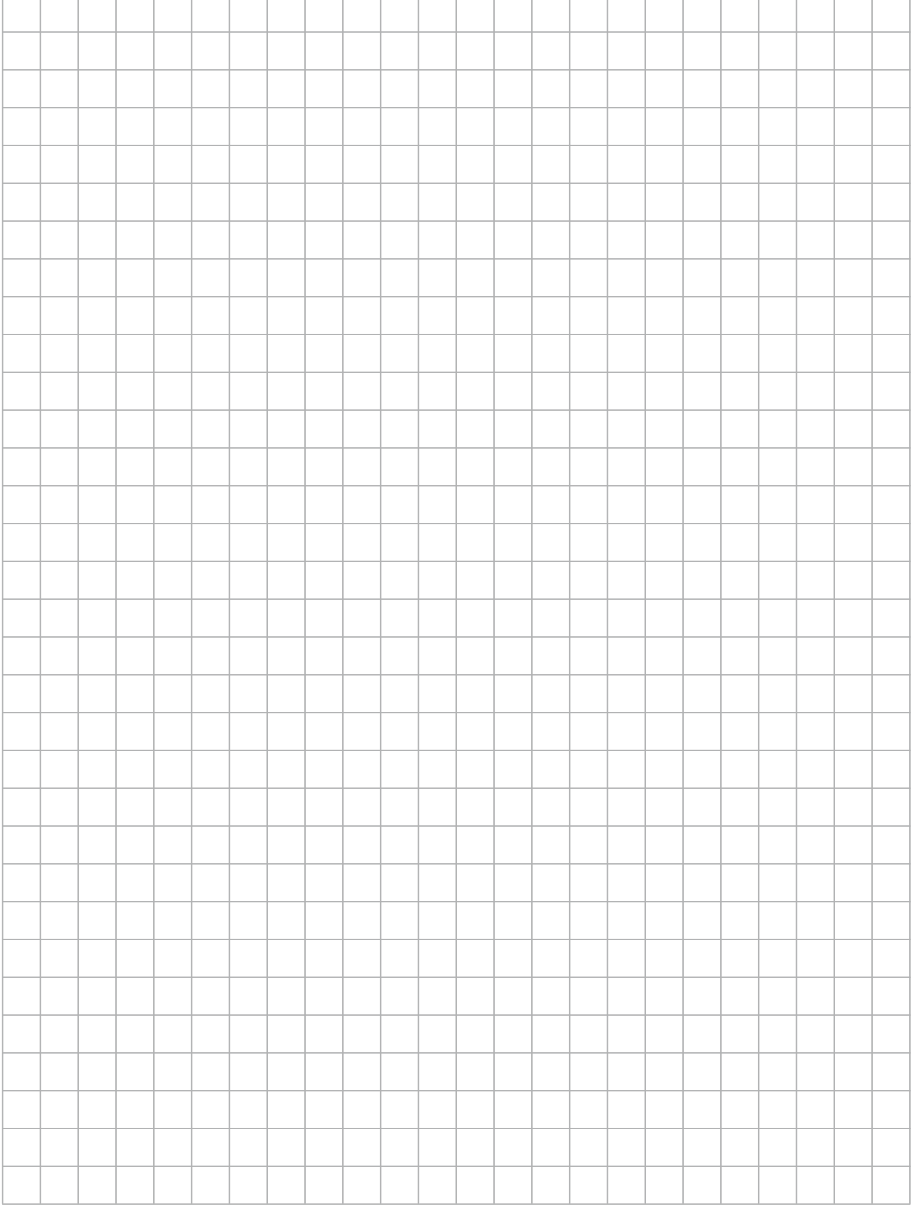

 $\overline{a}$ 

u.

 $\overline{\phantom{a}}$ 

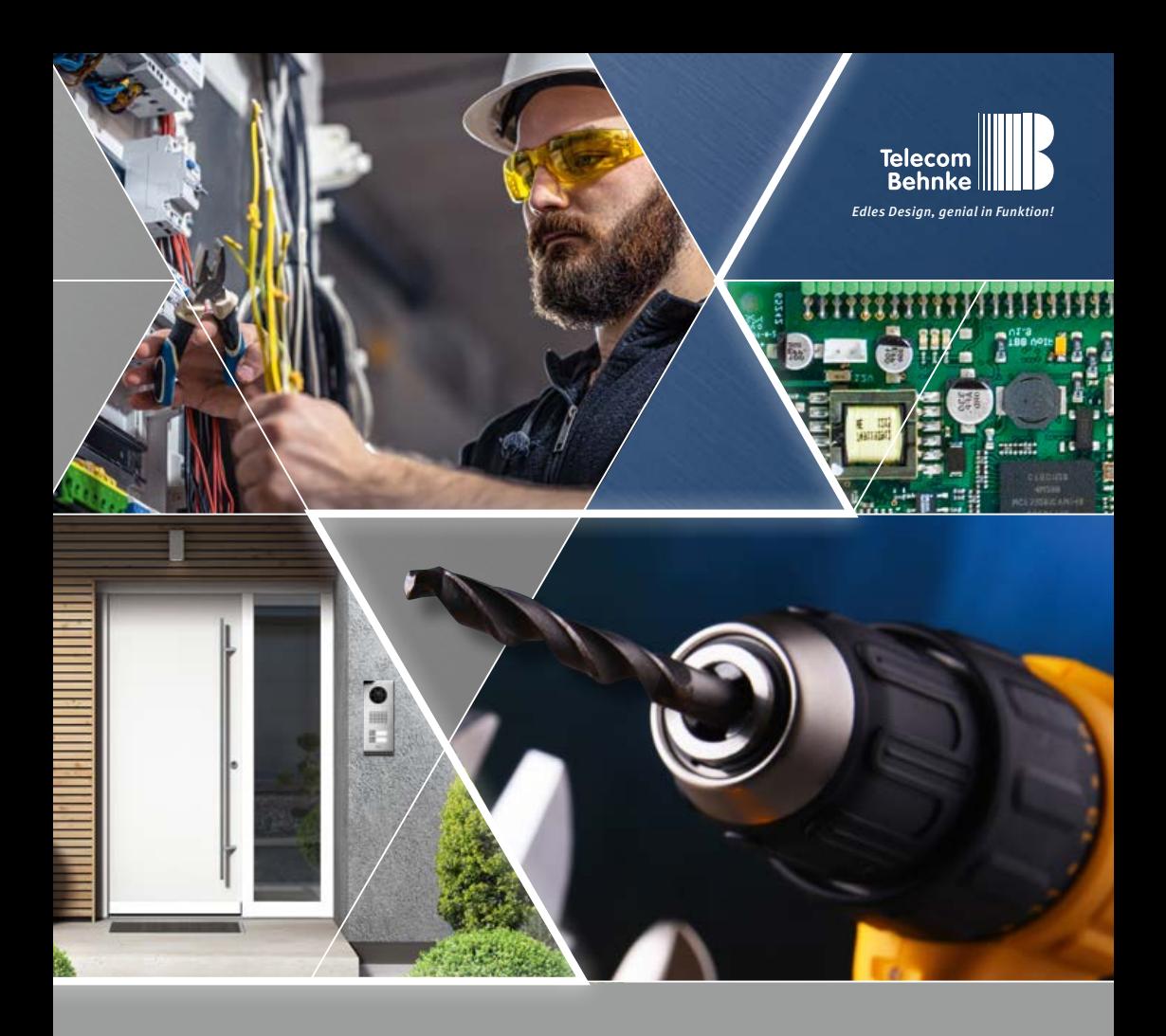

**Version 1.0**

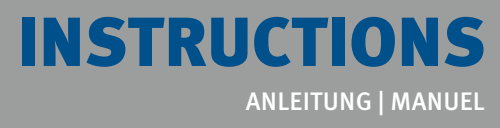

D USB-Kamera: 20-2950/21-2950, 50-2950 Seite ......1 **GB USB camera: 20-2950/21-2950, 50-2950 Page ....13** F Caméra USB : 20-2950/21-2950, 50-2950 Page.... 25

**Contact Us**

#### **Important information**

Please note that Behnke intercoms and accessories may only be installed and serviced by qualified electricians, IT, and telecommunications technicians who comply with the corresponding standards and regulations. Before carrying out service and maintenance work, please ensure that the devices are safely disconnected from the power grid (unplug power supply unit) and are disconnected from any other network and that all relevant safety regulations will be maintained.

For further legal information, please see page 23.

## **CONTACT**

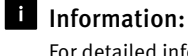

For detailed information on our product, projects and services:

**+49 (0) 68 41/81 77-700**

## 24-hour-service:

Do you need help? Feel free to contact us 24/7. We will be happy to assist you with any technical questions you may have and we will also help you getting set-up. **+49 (0) 68 41/81 77-777**

**E** Telecom Behnke GmbH Gewerbepark "An der Autobahn" Robert-Jungk-Straße 3 D-66459 Kirkel

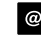

## Internet and e-mail-address www.behnke-online.de info@behnke-online.de

## **CONTENTS**

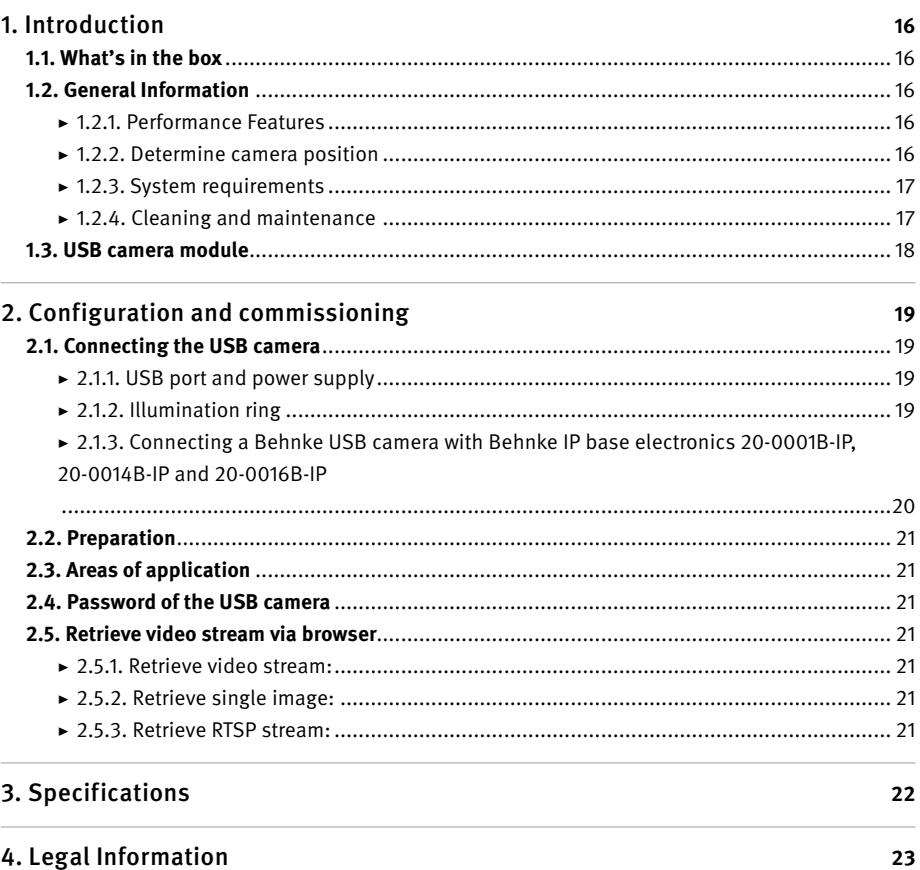

## 1. Introduction

### 1.1. What's in the box

- **▸** USB camera module 20-2950/21-2950/50- 2950 incl. connection cable for operating the Behnke IP intercom stations 20-0001B-IP/20- 0014B-IP and 20-0016B-IP
- **▸** This manual

### 1.2. General Information

#### **1.2.1. Performance Features**

The Behnke USB camera module integrates a USB camera behind a panel of the Telecom Behnke 20 and 50 series module system.

The operation of this Behnke USB camera is only possible in connection with a Behnke SIP intercom station 20-0001B-IP, 20-0014B-IP, or 20-0016B-IP.

Power supply, camera control and camera configuration are performed exclusively via the above-mentioned SIP intercoms.

The camera records videos with a resolution of up to 1920(H) X 1080(V) pixels. Regardless of the selected resolution, up to 30 frames per second can be transmitted. The camera has an LED illumination ring for use in poorly lit areas. In general, the Behnke IP video software is used to display the video images (normally with voice connection). The video or individual images can

be retrieved via HTTP or RTSP stream or sent to a video surveillance system (if the video surveillance system supports it).

#### **1.2.2. Determine camera position**

**Please observe the following notes on the camera position when installing the Behnke door intercom station:** Obtaining a picture requires a lot more than just pointing the camera at an object or person. Lighting, camera aperture angle (horizontal/vertical), reflections from extraneous light and sunlight, backlight and dead zone are factors that significantly influence the image quality later in operation. It is important to avoid direct sunlight, as the "camera aperture" will reduce the amount of light entering the camera and degrade the performance of the image sensor. Therefore, you should position the camera so that the sun is behind the camera. To work around problems with backlighting when shooting objects and people, change the environment by positioning the camera in a different location. If the camera cannot be placed elsewhere, illuminate the object or person sufficiently from the front. When operating the camera in conjunction with a rain protection cover, a small part of the rain protection cover may appear in the field of view due to the large opening angle of the camera.

#### **1.2.3. System requirements**

Minimum requirements to install the Behnke USB camera:

PC or Apple Macintosh with functional browser (e.g. Microsoft Internet Explorer, Mozilla Firefox, Apple Safari)

- **▸** Behnke IP intercom station 20-0001B-IP, 20-0014B-IP, 20-0016B-IP
- **▸** Configured network connection of the computer

Minimum requirements to install the Behnke IP video software: PC with Intel® Pentium® IV processor (1.7 GHz) or AMD Athlon™ processor (1.2 GHz) or better

- **▸** Network card, configured
- **▸** Microsoft® Windows 2000® or Windows XP® operating system or higher
- **▸** 512 MB RAM or more
- **▸** Monitor/graphics card with a resolution of at least 800 x 600 pixels and true colour display

#### **1.2.4. Cleaning and maintenance**

They have installed high-quality Behnke products with front panels made of different materials. All materials should be cleaned with a suitable cleaning agent in regular, sufficiently short intervals, depending on the material. This prevents early ageing and patina formation on the surface. For normal cleaning of the camera dome, a non-abrasive, solvent-free neutral soap or an appropriate detergent with distilled water and a clean, soft cloth are recommended. Rinse the camera dome thoroughly with lukewarm distilled water. To avoid water spots, clean the camera dome with a soft, clean cloth.

## 1.3. USB camera module

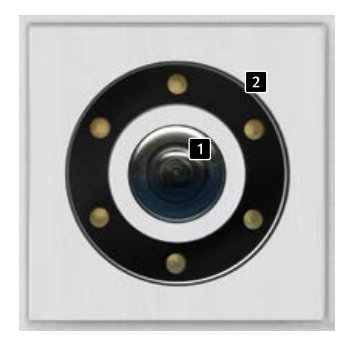

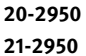

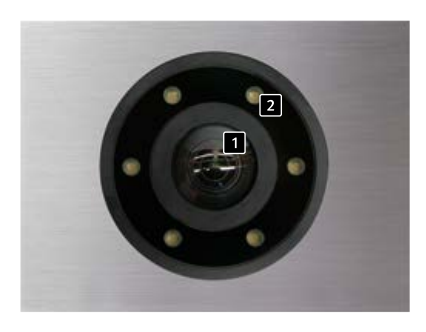

**50-2950**

 **Camera lens/camera dome Illumination ring with white LEDs (LEDs permanently on by default)**

**GB Configuration and commissioning Instructions for Behnke USB-Camera: 20-2950/21-2950, 50-2950**

# 2. Configuration and commissioning

### 2.1. Connecting the USB camera

#### **2.1.1. USB port and power supply**

The Behnke USB camera is operated exclusively via the USB port of the Behnke IP basic electronics 20-0001B-IP, 20-0014B-IP and 20-0016B-IP. It also ensures the power supply of the camera.

#### **2.1.2. Illumination ring**

Cameras with illumination ring have an additional connection cable to supply power to the illumination ring.

Connect the USB cable as well as the camera illumination as described on page 8. Do not extend the USB connection cable. Operating modes of the camera illumination are described in the web frontend of the SIP intercom station (camera).

**GB Configuration and commissioning**

### **2.1.3. Connecting a Behnke USB camera with Behnke IP base electronics 20-0001B-IP, 20-0014B-IP and 20-0016B-IP**

red/red-black connection cable of the power supply coming from the illumination ring of the USB camera to the camera illumination connection of the SIP intercom station

USB connection cable coming from the Behnke USB camera to the port of the SIP intercom station marked with USB

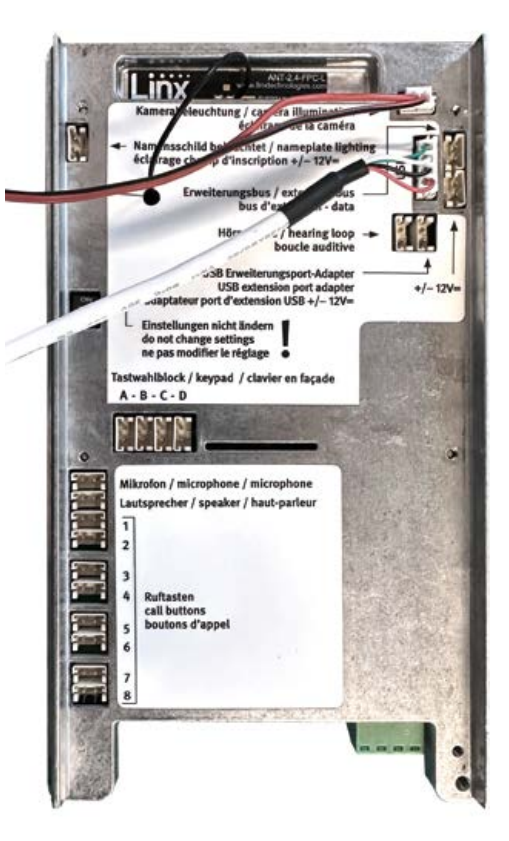

### 2.2. Preparation

**▸** Connect the Behnke USB camera to the IP base electronics 20-0001B-IP, 20-0014B-IP or 20-0016B-IP. Configuration of the camera possible via SIP intercom (20-0001B-IP, 20-0014B-IP, 20-0016B-IP).

### 2.3. Areas of application

- 1. Use with the Behnke IP video software on a PC
- **▸** Please refer to the separate instructions for configuring the Behnke IP video software. The IP video software and the manual can be found at: Wiki Behnke SIP intercom station or www.behnke-online.de/downloads/software
- 2.Use in video management systems (clarify with the manufacturer of the video management system on site)

#### 2.4. Password of the USB camera

Password: Admin

### 2.5. Retrieve video stream via browser

#### **2.5.1. Retrieve video stream:**

e.g. http://<ip-addr>:8080/key=Admin&.mjpg or https://<ip-addr>:8443/?key=Admin&.mjpg

#### **2.5.2. Retrieve single image:**

http://<ip-addr>:8080/?key=Admin&.jpg or https://<ip-addr>:8443/?key=Admin&.jpg

#### **2.5.3. Retrieve RTSP stream:**

rtsp://root:Admin@192.168.0.13:554/behnke-video

For further information, please refer to the "Camera" configuration area in the web frontend of your Behnke SIP intercom station.

Make sure that the browser supports the appropriate video formats, consult your network administrator if necessary.

**Please note: Browser not suitable for permanent video viewing.**

**GB Specifications**

## 3. Specifications

### **20-2950/21-2950, 50-2950**

#### **Equipment**

- **▸** Power supply via USB from Behnke SIP intercom station (20-0001B-IP, 20-0014B-IP, 20-0016B-IP)
- **▸** LED illumination ring (white) can be controlled via the Behnke SIP intercom station
- **▸** Configuration and control of the camera possible via Behnke SIP stations 20-0001B-IP, 20-0014B-IP and 20-0016B-IP

### **Optics**

- **▸** 1/3" Aptina AR0330 Color CMOS
- **▸** Fish eye
- **▸** Light sensitivity: 0. 05lux

#### **Video**

- **▸** RTSP
- **▸** JPG
- **▸** MJPG
- **▸** Resolution:
- **▸** 320X240
- **▸** 640X480
- **▸** 1280X720
- **▸** 1920X1080
- **▸** up to 30 fps in all resolutions

#### **Network**

**▸** Camera is used via USB in conjunction with Behnke SIP intercom stations 20-0001B-IP, 20-0014B-IP or 20-0016B-IP.

## 4. Legal Information

- 1. We reserve the right to change our products, without notice, in line with technical progress. As a result of continuous development, the products illustrated may look different from the products actually delivered.
- 2.Reprints or adoption of texts, images, and pictures from these instructions in any media – given in full or as extracts – require our express written consent.
- 3.The design of this manual is subject to copyright protection. We do not assume any liability for possible errors, content errors and misprints (including technical data or within images and technical diagrams).
- 4.AXIS is a registered trademark of Axis AB.
- 5.Apple, the Apple logo, Mac, Mac OS, Macintosh, iPad, Multi-Touch, iPhone, and iPod touch are trademarks of Apple.
- 6.Google, Android, and Google Play are trademarks of Google, Inc.
- 7. All other company and product names may be trademarks of the respective companies with which they are associated.
- 8.The product must be operated in compliance with the applicable laws and regulations.

### **Information with regard to product liability:**

1. All products from these instructions may only be used for the specified purpose. In case of doubt, please contact a competent specialist or our services department (cf. telephone numbers).

- 2.Products with a power supply (especially when mains-operated at 230 V) must be disconnected before opening or during installation.
- 3.We are not liable for damages and consequential damages due to modifications of or changes to our products or due to improper use. The same applies to improper storage or external influences.
- 4.Please observe the respective guidelines for working with voltages of 230 V, mains-powered or battery-powered products, e.g. directives for complying with the electromagnetic compatibility or the Low Voltage Directive. Corresponding work should only be performed by a trained technician who has experience in this area.
- 5.Our products comply with all technical guidelines and telecommunications regulations applicable in Germany and the EU.

#### **Electromagnetic** CE **Compatibility Low Voltage Directive**

Our products are of course certified according to the CE directives, which are valid throughout the EU: EMC according to 2004/108/EC as well as the Low Voltage Directive according to 73/23/EEC amended by Directive 93/68/EEC.

**GB Legal Information**

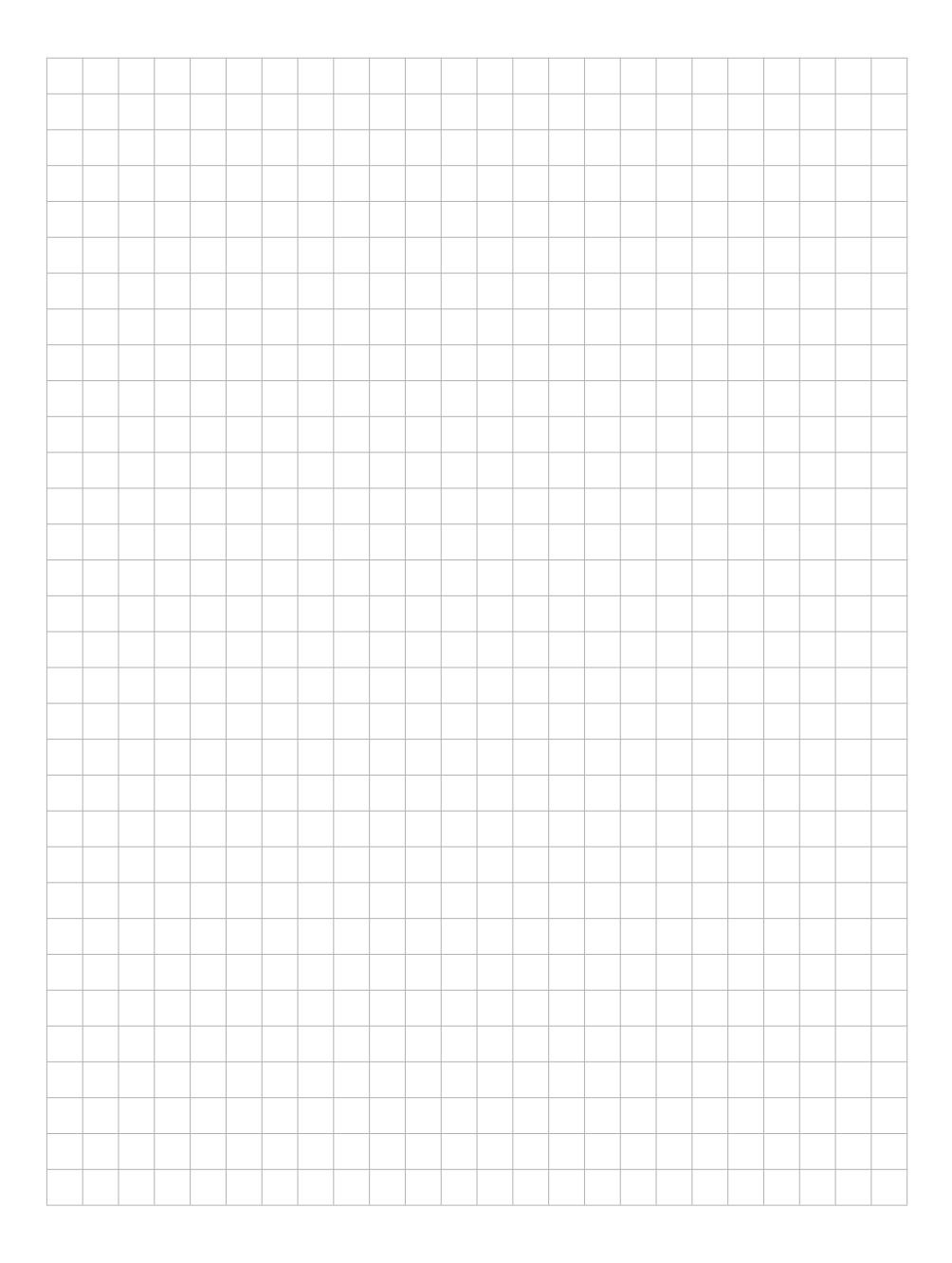

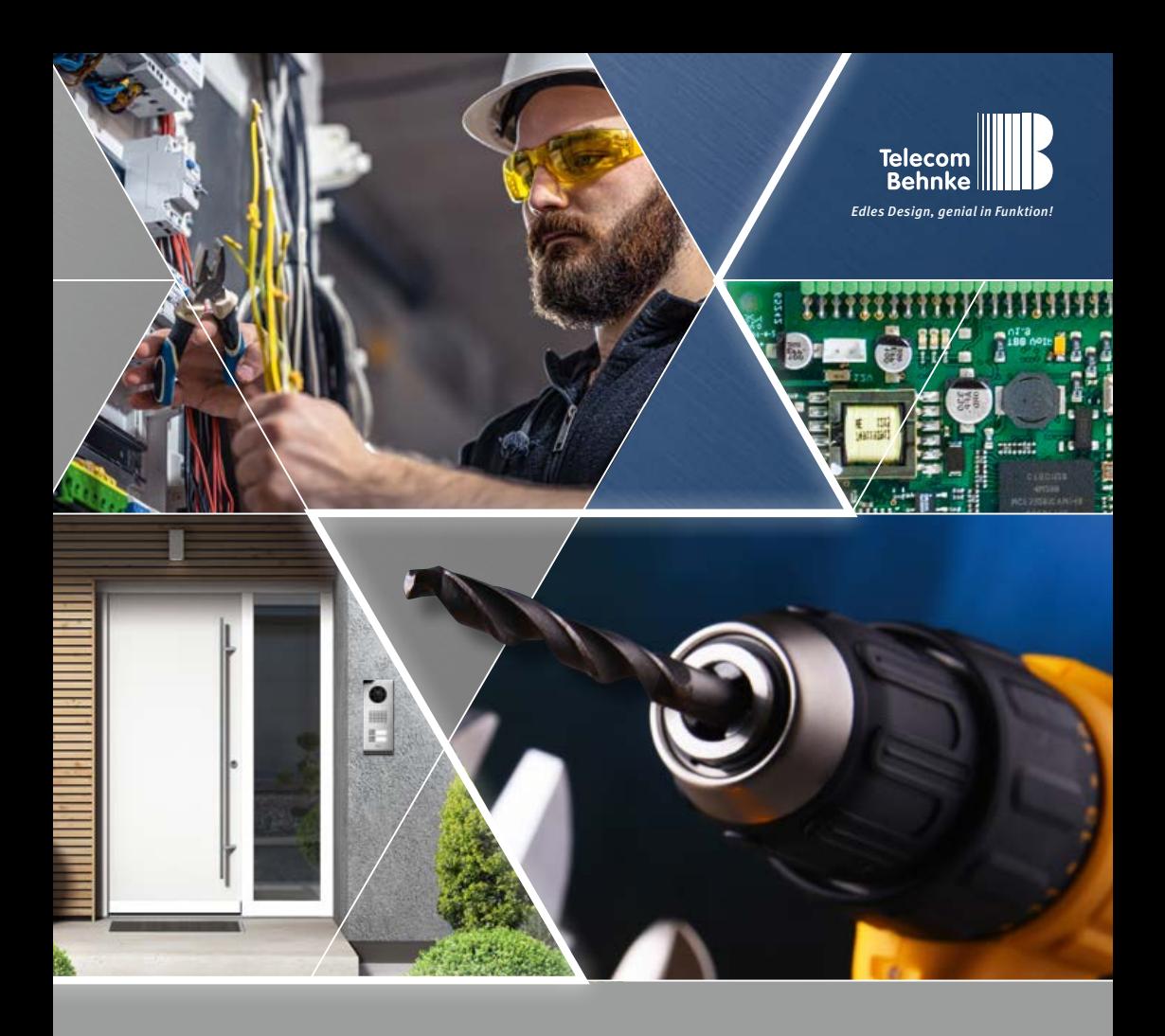

**Version 1.0**

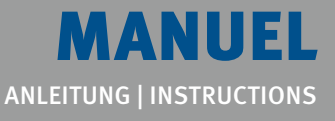

D USB-Kamera: 20-2950/21-2950, 50-2950<br>GB USB camera: 20-2950/21-2950, 50-2950 Page.....13

GB USB camera: 20-2950/21-2950, 50-2950

**F Caméra USB : 20-2950/21-2950, 50-2950 Page ... 25**

**Manuel caméra IP 20-2907-IP/21-2907-IP, 43-9587**

**FR Contact**

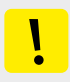

#### **Remarques importantes**

Veuillez vous assurer que les dispositifs et accessoires Behnke ne sont installés et entretenus que par des électriciens, informaticiens et techniciens réseau agréés et respectant les normes et régulations en vigueur. Avant d'effectuer des travaux d'entretien ou de réparation, toujours débrancher les appareils des réseaux électrique (bloc d'alimentation), informatique et téléphonique et respecter les règles de sécurité en vigueur.

Vous trouverez des informations légales complémentaires sur la page 35.

## **CONTACT**

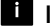

## Infoligne

Pour des informations détaillées concernant nos produits, nos projets et nos services :

**+49 (0) 68 41/81 77-700**

## Hotline SAV 24h/24h

Vous avez besoin d'aide ? Nous sommes à votre service 24h/24 et vous proposons des conseils et solutions pour toutes vos questions techniques, ainsi qu'une aide à la mise en service : **+49 (0) 68 41/81 77-777**

**E** Telecom Behnke GmbH Gewerbepark "An der Autobahn" Robert-Jungk-Straße 3 66459 Kirkel

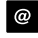

## **E-mail et adresse internet** www.behnke-online.de info@behnke-online.de

 $FR$ 

## **SOMMAIRE**

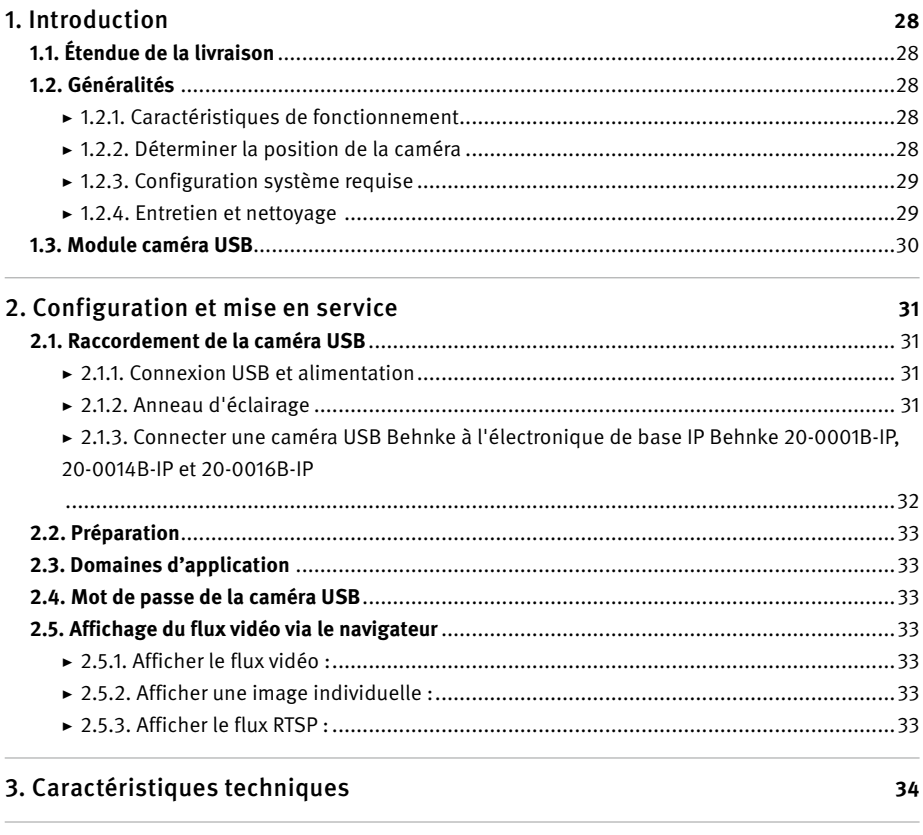

## 4. Informations légales

35

## <span id="page-27-0"></span>1. Introduction

## 1.1. Étendue de la livraison

- **▸** Module caméra USB 20-2950/21-2950/50- 2950, câble de raccordement inclus, pour utilisation avec les postes IP Behnke 20-0001B-IP/20-0014B-IP et 20-0016B-IP
- **▸** À propos de ce manuel

### 1.2. Généralités

#### **1.2.1. Caractéristiques de fonctionnement**

Le module caméra USB Behnke intègre une caméra USB derrière un cache du système modulaire Behnke des séries 20 ou 50.

L'utilisation de cette caméra USB Behnke n'est possible qu'en combinaison avec un poste SIP Behnke 20-0001B-IP, 20-0014B-IP ou 20-0016B-IP.

L'alimentation en énergie, la commande de la caméra et la configuration de la caméra s'effectuent exclusivement via les postes SIP susmentionnés.

La caméra fournit des vidéos jusqu'à une résolution de 1920 x 1080 pixels. Il est possible, indépendamment de la résolution, de transmettre jusqu'à 30 images par seconde. De plus, la caméra dispose d'un anneau d'éclairage LED pour fonctionner correctement même dans les lieux mal éclairés. En règle générale, le logiciel

vidéo IP de Behnke est utilisé pour afficher (en standard avec une connexion vocale) les images vidéo. La vidéo ou les images individuelles peuvent être récupérées via HTTP ou RTSP ou transmises à un système de surveillance vidéo (si le

système de surveillance est compatible).

#### **1.2.2. Déterminer la position de la caméra**

### **Veuillez prendre en compte les informations suivantes sur la position de la caméra lors de l'installation du portier téléphonique**

**Behnke :** afin d'obtenir une image, il ne suffit pas de pointer une caméra sur un objet ou une personne. L'éclairage, l'angle d'ouverture de la caméra (horizontal/vertical), les reflets provenant d'une autre source de lumière et des rayons du soleil, le contre-jour, et les angles morts sont des aspects qui peuvent influencer la qualité de l'image par la suite. Il est important d'éviter la lumière directe du soleil, puisque l'iris de la caméra réduit dans ce cas la pénétration lumineuse et la performance du capteur d'image s'en trouve réduite. C'est pourquoi il vous faut positionner la caméra de manière à ce que le soleil se trouve derrière celle-ci. Afin de contourner tout problème de contre-jour lors de la prise d'objets et de personnes, modifiez l'environnement en positionnant la caméra à un autre endroit. Lorsqu'une caméra ne peut pas être déplacée, éclairez suffisamment l'objet ou la personne de face. Lorsque la caméra est utilisée avec un pare-pluie, une petite partie du pare-pluie peut apparaître dans le champ de vision en raison du grand angle d'ouverture de la caméra.

#### <span id="page-28-0"></span>**1.2.3. Configuration système requise**

L'installation de la caméra USB requiert tous les critères suivants :

PC ou Apple Macintosh avec navigateur fonctionnel (par ex. Microsoft Internet Explorer, Mozilla Firefox, Apple Safari).

- **▸** Poste IP Behnke 20-0001B-IP, 20-0014B-IP, 20-0016B-IP
- **▸** Accès réseau configuré

L'installation du logiciel Behnke « IP-vidéo » requiert la configuration minimale suivante : PC équipé d'un processeur Intel® Pentium® IV (1,7 GHz) ou AMD Athlon™ (1,2 GHz) ou supérieur

- **▸** Carte réseau configurée
- **▸** Système d'exploitation Microsoft® Windows 2000® ou
	- Windows XP® ou plus récent
- **▸** 512 MB RAM ou plus
- **▸** Moniteur/carte graphique avec résolution minimum 800 x 600 pixels et représentation true color

#### **1.2.4. Entretien et nettoyage**

Vous avez installé des produits Behnke de haute qualité avec des plaques avant fabriquées à partir de différents matériaux. Pour tous les matériaux, il est nécessaire de procéder à un nettoyage régulier, à intervalles suffisamment courts, en utilisant un produit nettoyant adapté au matériaux. Ainsi, vous éviterez un vieillissement précoce des surfaces et une formation de patine sur celles-ci. Pour le nettoyage habituel du dôme de la caméra, il est recommandé d'utiliser un savon neutre non abrasif et sans solvant ou un détergent approprié avec de l'eau distillée et un chiffon propre et doux. Rincez soigneusement le dôme de l'appareil photo à l'eau distillée tiède. Pour éviter les taches d'eau, nettoyer le dôme de la caméra avec un chiffon doux et propre.

<span id="page-29-0"></span>**Manuel caméra IP 20-2907-IP/21-2907-IP, 43-9587 FR Introduction**

## 1.3. Module caméra USB

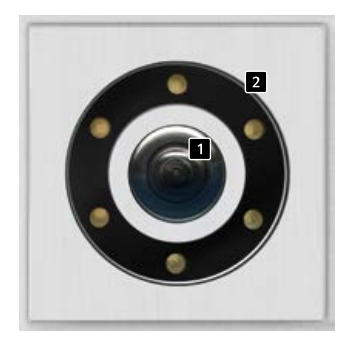

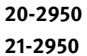

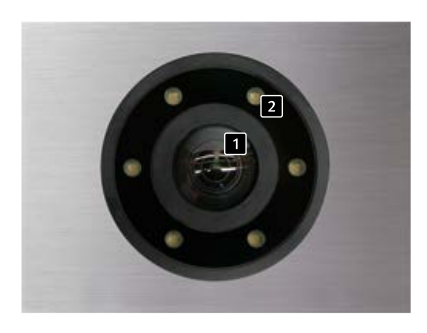

**50-2950**

 **Lentille de la caméra/dôme de la caméra Anneau d'éclairage avec LED blanches (LED allumées en continu à l'état de livraison)**

<span id="page-30-0"></span>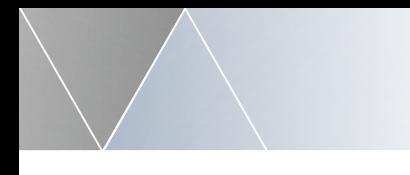

**FR Configuration et mise en service**

# 2. Configuration et mise en service

## 2.1. Raccordement de la caméra USB

#### **2.1.1. Connexion USB et alimentation**

Le fonctionnement de la caméra USB Behnke se fait exclusivement via le port USB de l'électronique de base IP Behnke 20-0001B-IP, 20-0014B-IP et 20-0016B-IP. L'alimentation en énergie de la caméra est également assurée par ce biais.

#### **2.1.2. Anneau d'éclairage**

Les caméras avec anneau d'éclairage disposent d'un câble de raccordement supplémentaire pour l'alimentation de l'anneau d'éclairage.

La connexion de la liaison USB ainsi que de l'éclairage de la caméra s'effectuent comme décrit à la page 8. Ne pas rallonger le câble de connexion USB.

Les modes de fonctionnement de l'éclairage de la caméra sont décrits dans le Webfrontend du poste SIP (caméra).

<span id="page-31-0"></span>**FR Configuration et mise en service**

### **2.1.3. Connecter une caméra USB Behnke à l'électronique de base IP Behnke 20-0001B-IP, 20-0014B-IP et 20-0016B-IP**

le câble de raccordement rouge/rouge-noir de l'alimentation en tension venant de l'anneau d'éclairage de la caméra USB sur le raccordement de l'éclairage de la caméra du poste SIP

Câble de connexion USB venant de la caméra USB Behnke vers le port marqué USB du poste SIP

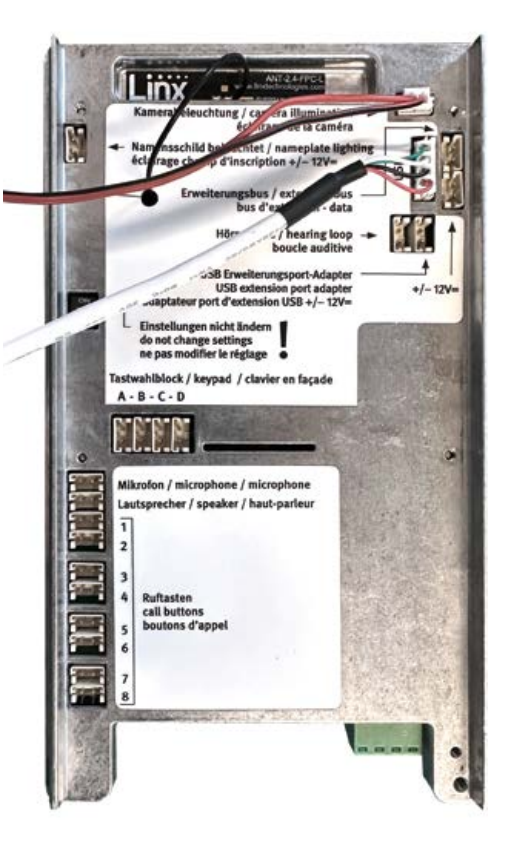

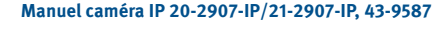

**FR Configuration et mise en service**

#### <span id="page-32-0"></span>2.2. Préparation

**▸** Connecter la caméra USB Behnke à l'électronique de base IP 20-0001B-IP, 20-0014B-IP ou 20-0016B-IP. Configuration de la caméra possible via le poste d'interphonie SIP (20- 0001B-IP, 20-0014B-IP, 20-0016B-IP).

#### 2.3. Domaines d'application

- 1. Utilisation avec le logiciel vidéo IP de Behnke sur un PC
- **▸** Veuillez tenir compte des instructions séparées pour la configuration du logiciel vidéo IP de Behnke. Vous trouverez le logiciel de vidéo IP et le manuel à l'adresse suivante : Wiki Behnke poste SIP ou www.behnke-online.de/downloads/software
- 2.Utilisation dans des systèmes de gestion vidéo (à clarifier par le client avec le fournisseur du système de gestion vidéo)

### 2.4. Mot de passe de la caméra USB

Mot de passe Admin

## 2.5. Affichage du flux vidéo via le navigateur

#### **2.5.1. Afficher le flux vidéo :**

par ex. http://<ip-addr>:8080/key=Admin&. mjpg ou https://<ip-addr>:8443/?key=Admin&.mjpg

#### **2.5.2. Afficher une image individuelle :**

http://<ip-addr>:8080/?key=Admin&.jpg ou https://<ip-addr>:8443/?key=Admin&.jpg

#### **2.5.3. Afficher le flux RTSP :**

rtsp://root:Admin@192.168.0.13:554/behnke-video

Pour plus d'informations, veuillez consulter la zone de configuration « Caméra » sur l'interface Web de votre poste SIP Behnke.

Veillez à ce que le navigateur prenne en charge les formats vidéo correspondants ; pour cela, consultez éventuellement votre administrateur réseau.

**Attention : Navigateur non adapté à l'affichage vidéo permanent.**

# <span id="page-33-0"></span>3. Caractéristiques **TECHNIOUES**

#### **20-2950/21-2950, 50-2950 Équipement**

- **▸** Alimentation électrique via USB depuis le poste SIP Behnke (20-0001B-IP, 20-0014B-IP, 20-0016B-IP)
- **▸** L'anneau d'éclairage LED (blanc) peut être commandé par le poste SIP de Behnke
- **▸** Possibilité de configurer et de contrôler la caméra via les postes SIP Behnke 20-0001B-IP, 20-0014B-IP et 20-0016B-IP

#### **Optique**

- **▸** 1/3" Aptina AR0330 Color CMOS
- **▸** Objectif hypergone (fisheye)
- **▸** Sensibilité à la lumière : 0. 05lux

#### **Vidéo**

- **▸** RTSP
- **▸** JPG
- **▸** MJPG
- **▸** Résolution :
- **▸** 320X240
- **▸** 640X480
- **▸** 1280X720
- **▸** 1920X1080
- **▸** jusqu'à 30 images/s dans toutes les résolutions

#### **Réseau**

**▸** La caméra est utilisée via USB en combinaison avec les postes SIP Behnke 20-0001B-IP, 20-0014B-IP et 20-0016B-IP.

## <span id="page-34-0"></span>4. Informations légales

- 1. Nous nous réservons le droit de modifier nos produits en vertu des progrès techniques. En raison de l'évolution technique, les produits livrés peuvent avoir une apparence différente de ceux présentés sur ce manuel.
- 2.Toute reproduction ou reprise, même partielle, des textes, illustrations et photos de ces instructions est interdite sans notre autorisation écrite préalable.
- 3.Cette documentation est protégée par les droits d'auteur. Nous déclinons toute responsabilité quant à d'éventuelles erreurs de contenu ou d'impression (y compris les caractéristiques techniques ou dans les graphiques et dessins techniques).
- 4.AXIS est un signe de marque déposée de Axis AG.
- 5.Apple, le logo Apple, Mac, Mac OS, Macintosh, iPad, Multi-Touch, iPhone et iPod touch sont des signes de marque Apple.
- 6.Google, Android et Google Play sont des signes de marque de Google Inc.
- 7. Tous les autres noms de société et de produit peuvent être des signes de marque des sociétés correspondantes auxquelles ils sont assimilés.
- 8.Le produit doit être utilisé dans le respect des lois et réglementations en vigueur.

### **Informations relatives à la loi sur la responsabilité du fait des produits :**

- 1. Tous les produits de notre gamme doivent être utilisés conformément à l'usage prévu. En cas de doutes, il est impératif de demander conseil à un professionnel ou à notre SAV (voir numéro de la Hotline).
- 2.Débrancher tous les appareils sous tension (et plus particulièrement en cas d'alimentation secteur 230 V), avant de les ouvrir ou de raccorder des câbles.
- 3.Les dommages directs ou indirects provenant d'interventions ou de modifications apportées à nos produits, ou résultant d'une utilisation non conforme sont exclus de la garantie. Ceci vaut également pour les dommages causés par un stockage inapproprié ou par toute autre influence extérieure.
- 4.Lors de la manipulation de produits raccordés au réseau 230V ou fonctionnant sur batterie, il convient de tenir compte des directives en vigueur, par exemple des directives concernant la compatibilité électromagnétique ou la basse tension. Les travaux correspondants doivent uniquement être confiés à un professionnel conscient des normes et risques.
- 5.Nos produits sont conformes à toutes les directives techniques en vigueur, allemandes et européennes, ainsi qu'aux lois sur la télécommunication.

### **Compatibilité électromagnétique Directive basse tension**

Nos produits satisfont naturellement aux directives CE en vigueur dans les pays de l'Union européenne : la directive relative à la compatibilité électromagnétique 2004/108/ CE ainsi que la directive relative aux basses tensions 73/23/CEE modifiée par la directive 93/68/CEE.

## TELECOM BEHNKE GMBH

Gewerbepark "An der Autobahn" Robert-Jungk-Straße 3 66459 Kirkel Deutschland/Germany

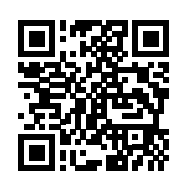

www.behnke-online.de